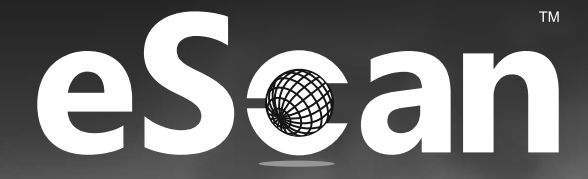

# **Anti-Virus for Linux Desktops**

 $\frac{1}{\Gamma}$ 

24x7 FREE Online Technical Support support@escanav.com https://forums.escanav.com

6

# eScan Anti-Virus for Linux Desktops

The software described in this guide is furnished under a license agreement and may be used only in accordance with the terms of the agreement.

**Document Number:** 5BUG/10.02.2021/7.0.xx

**Current Software Version: 22.7 xxxx.xxxx** 

**Copyright Notice:** Copyright © 2022. All rights reserved.

Any technical documentation that is made available by MicroWorld is the copyrighted work of MicroWorld and is owned by MicroWorld.

**NO WARRANTY:** The technical documentation is being delivered to you AS-IS and MicroWorld makes no warranty as to its accuracy or use. Any use of the technical documentation or the information contained therein is at the risk of the user. Documentation may include technical or other inaccuracies or typographical errors. MicroWorld reserves the right to make changes without prior notice. No part of this publication may be copied without the express written permission of MicroWorld.

Trademarks: The terms MicroWorld, MicroWorld Logo, eScan, eScan Logo, MWL, MailScan are trademarks of MicroWorld.

Microsoft, MSN, Windows, and Windows Vista are trademarks of the Microsoft group of companies. All product names referenced herein are trademarks or registered trademarks of their respective companies. MicroWorld disclaims proprietary interest in the marks and names of others. Although MicroWorld makes every effort to ensure that this information is accurate, MicroWorld will not be liable for any errors or omission of facts contained herein. MicroWorld reserves the right to modify specifications cited in this document without prior notice.

No part of this document may be reproduced or transmitted in any form or by any means, electronic or mechanical, for any purpose, without the express written permission of MicroWorld. Other product names mentioned in this manual may be trademarks or registered trademarks of their respective companies and are hereby acknowledged.

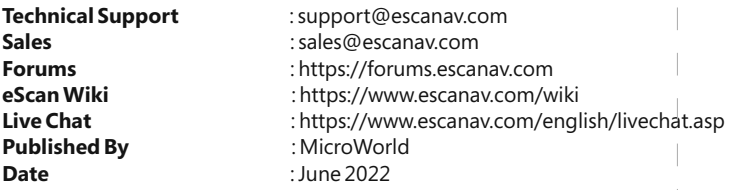

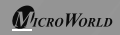

# eScan Anti-Virus for Linux Desktops

# **Table of Content**

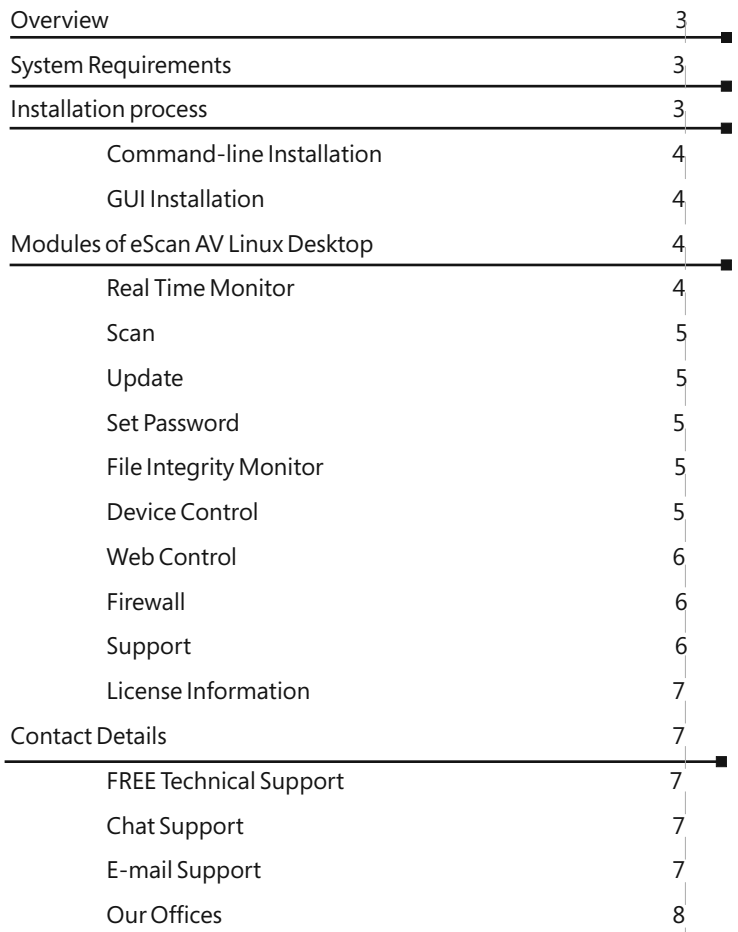

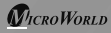

#### **Overview**

eScan Anti-Virus for Linux Desktop is designed to scan and protect the systems from virus threats, thus offering effective and complete security. It has a user-friendly interface and automatically downloads updates to protect computers from upcoming cyber threats. It also enables you to run an On-Demand scan to provide additional protection. User can set the administrative password to access and uninstall the GUI, to protect the system from unauthorized access.

The Real Time Monitor module helps to fortify your device from cyber threats in real time. With the Device Control feature you can safeguards your data from loss and theft via portable devices. Web Control restricts access to offensive websites to protect the system from network attacks. A Firewall acts as a gateway between internet and your system to monitor all incoming and outgoing traffic. This security software allows you to validate the difference between current file status and an original file using the File Integrity Monitor module.

# **System Requirements**

### **Operating System:**

Platforms Supported - RHEL 4 & above (32 & 64 bit)/CentOS 5.10 & above (32 & 64 bit)/SLES 10 SP3 & above (32 & 64 bit)/Debian 4.0 & above (32 & 64 bit)/OpenSuSe 10.1 & above (32 & 64 bit) / Fedora 5.0 & above (32 & 64 bit) /Ubuntu 6.06 & above (32 & 64 bit) / Mint 12 and above (32 and 64-bit)

- **Administrative Privilege :** root / sudo user privilege
- **CPU:** Intel® series 1GHz & above
- **Memory (RAM):** 2 GB RAM & above
- **Disk Space:** 2 GB & above of free disk space

# **Installation process**

Visit the following link and download the installation package: https://www.escanav.com/en/linux-antivirus/antivirus-for-linux-desktop.asp To install the downloaded package, use any one from the following two methods:

- Command-line Installation
- GUI Installation

# **Command-line Installation**

To perform command-line installation, the user must be logged on to the system as root or sudo user:

- Open the Terminal.
- Go to the directory where the downloaded eScan package is located.
- Run the install script:
	- To install from RPM package: **rpm ivh <RPM package>** Here, it will be rpm -ivh escan-antivirus-wks.x86\_64.rpm
	- To install from Debian (deb) package: **dpkg i <Deb package>**
	- a In the case of deb, for example, **dpkg -lescan-antiviruswks.x86\_64.deb**
- To verify whether the installation is complete, the user can view the log in the log file: cat /var/MicroWorld/var/log/Install.log

# **GUI Installation**

To perform the installation through GUI manually, follow the below steps:

- Double click on downloaded eScan setup file.
- Click Install.

Installation wizard proceeds to install eScan.

The Authenticate prompt appears.

Enter the root password and then click Authenticate.

eScan AV for Linux desktop gets installed on the Linux computer.

# **Modules of eScan AV Linux Desktop**

Following are the modules offered by the eScan Anti-Virus Linux Desktop:

#### **Real Time Monitor**

The Real Time Monitor performs real-time scanning of specific files and directories. The Exclude option lets you to exclude the files from being monitoring as per requirement. The Advance setting allows to set different file types for scans and take a particular action against infected objects, if any detected. User can view the records

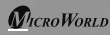

of the quarantined files along with their name, date of quarantine, virus name, and where file is located.

#### **Scan**

This module performs On-Demand scan for files, directories, storage devices, and memory. Additionally, user can perform a custom scan for particular files or directories as per need. User can schedule on-demand scanning on specific date and time as per requirement using Schedule option. It has Options to configure the scanning process and take a particular action against an infected object, if detected. The Logs option will display a list of performed scans with the file name, date of scanning, and size of the file. To check the files those were quarantined, click on Quarantined option.

#### **Update**

The Update module automatically keeps the virus definitions up-to-date to protect Linux systems from emerging variant of virus attacks. Either you can update the database automatically or by scheduling update.

#### **Set Password**

To restrict the unauthorized use of the GUI, user can set a password to access the eScan Linux GUI and also user can set password to uninstall the eScan Linux GUI.

#### **File Integrity Monitor**

eScan's File Integrity Monitor (FIM) is an in-built control for Linux that validates the integrity of the files and folders using a verification method between the current and original file state to detect potential compromises. The AV Monitor tab displays the status of the file integrity module and allows the user to add a directory for file integrity monitoring. In addition, it allows you to export the generated report in PDF format. Using an Advance Settings tab user can configure mail settings. This module popup an alert whenever any modification detected.

#### **Device Control**

The Device Control module protects the computer from accessing unauthorized portable storage devices. It allows to configure various options such as allowing/blocking of USB access and CD/DVD access, password configuration to access USB, whenever USB is plugged in. The devices are also scanned immediately when connected to the endpoints for potential threats.

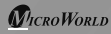

#### **Web Control**

The Web Control module allows to manage the web access of the system during the online activities. It prevents the browsers from accessing the malicious/phishing websites on web. It allows to add or delete the specific category of website as per requirement.

#### **Firewall**

A Firewall monitors all incoming and outgoing network traffic. eScan includes a set of pre-defined access control rules that enforce a boundary between your device and the network to allow only non-threatening traffic. The firewall feature first checks the rules, analyzes network packets, and then filters them on the basis of the specified rules.

- Zone Rule: This option helps you configure network access rules that specify which IP address or IP range of computers can access your computer.
- Expert Rule: You can configure expert rules on the basis of the various rules, protocols, source IP address and port, destination IP address and port, and ICMP types. In addition, you can create new expert rules as per requirement.
- Local IP: The local IP addresses are the devices that are connected to the same network within your organization. This option displays the list of all local IP addresses.
- Trusted Mac: This section contains a list of Trusted Mac Addresses. A Mac address is a hardware address that uniquely identifies each node of a network.

#### **Support**

We offer 24/7 free online technical support to our customers through email and live chat. We also provide free telephonic support to customers during our working hours.

- Live chat: Users can contact the eScan 24 x 7 online technical support team through chat.
- eScan online help: Users can visit the eScan online help pages, in case of any query.
- MicroWorld forum: This option helps you to join the MicroWorld forum and read the discussion threads on MicroWorld.
- Create debug diagnostics: This option is used to generate a debug file (ZIP file consisting of logs, configurations, and more) that can be used for troubleshooting.
- Submit Sample: This option allows the user to submit the virus samples to the eScan support team.
- Feedback: You can always send your feedback to us for improvement by filling and submitting feedback form.

#### **License Information**

The License Information module lets allow users to manage license. User can add, activate and register the license key. It is necessary to register your product within the trial period of 30 days. To register the new license key, either use online registration process or offline registration process.

## **Contact Details**

#### **FREE Technical Support**

We offer 24/7 free online technical support to our customers through email and live chat. We also provide 24/7 free telephonic support to customers.

#### **Chat Support**

The eScan Technical Support team is available round the clock to assist you with your queries. You can contact our support team via chat by visiting http://www.escanav.com and clicking on Live Online Chat Support.

#### **E-mail Support**

We value your suggestions. Please feel free to send your gueries, suggestions, and comments about our products or this guide to support@escanav.com.

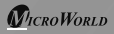

# **Registered Offices**

#### **India:**

MicroWorld Software Services Pvt. Ltd. CIN No.: U72200MH2000PTC127055 Plot No. 80, Road No. 15, MIDC, Marol Andheri (E), Mumbai - 400 093, India. Tel: +91 22 6772 2900 Fax: +91 22 6711 2899

#### **Germany:**

MicroWorld Technologies GmbH Drosselweg 1, 76327 Pfinztal, Germany. Tel: +49 72 40 94 49 0920 Fax: +49 72 40 94 49 0992

#### **USA:**

MicroWorld Technologies Inc. 39555 Orchard Hill Place Suite 600, Novi, MI 48375, USA. Tel: +1 248 374 5020

#### **Malaysia:**

MicroWorld Technologies Sdn Bhd (722338-A) A-37-5, Menara UOA Bangsar, No. 5, Jalan Bangsar Utama 1, 59000 Kuala Lumpur, Wilayah Persekutuan Kuala Lumpur, Malaysia Tel: +603 2201 6776

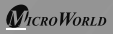